## **Installation de Scribus sous Linux**

Nous vous recommandons l'utilisation de l'AppImage sous Linux, quelle que soit votre distribution. C'est un format de plus en plus souvent proposé qui permet de s'affranchir des particularités de votre environnement.

[Téléchargez](http://d-booker.jo.my/scribus-current-version) le fichier scribus-1.6.1-linux-x86\_64.AppImage.

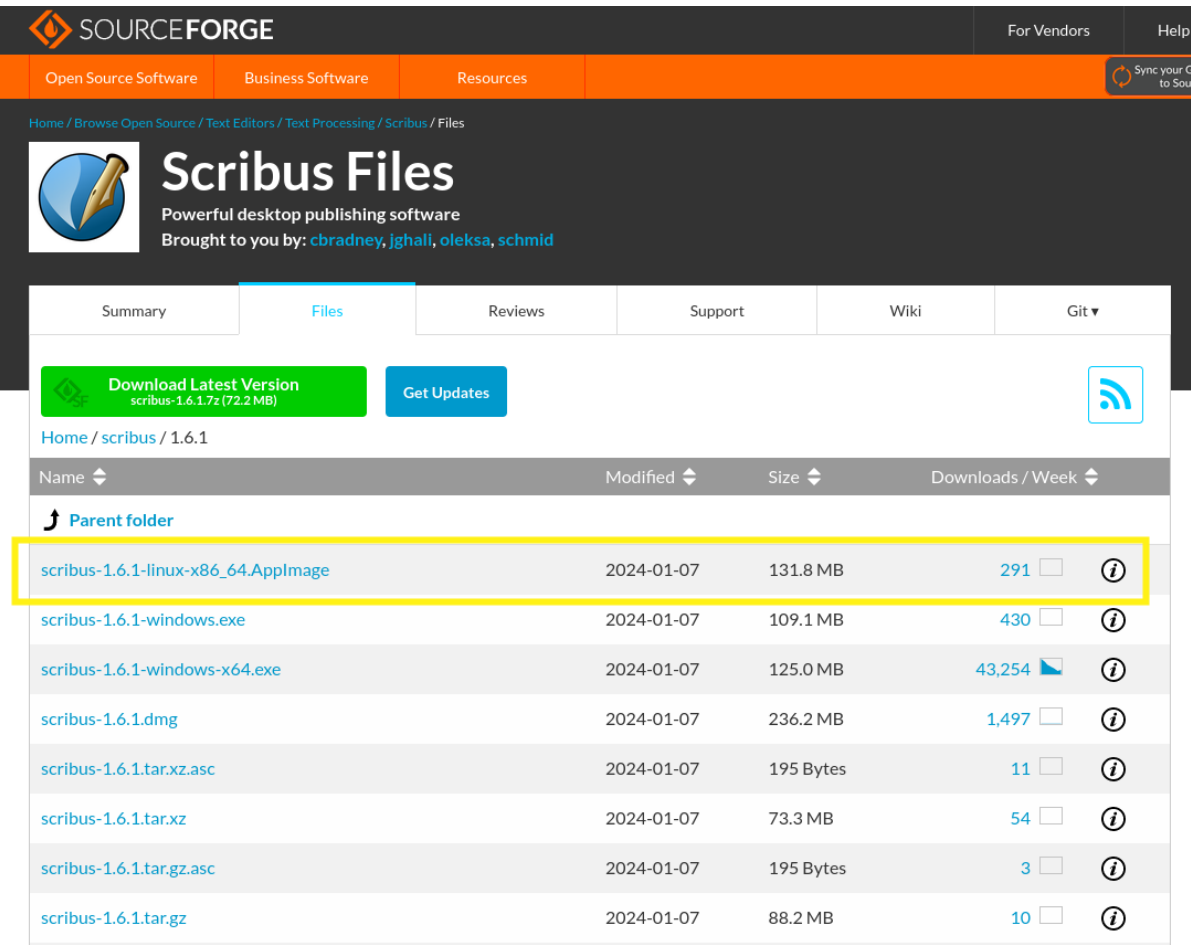

Lorsque vous utilisez une AppImage, vous n'avez pas besoin d'installer l'application. Elle se lance directement depuis le fichier, en cliquant dessus.

Pour que cela fonctionne, votre fichier doit être exécutable (c'est-à-dire qu'il doit avoir la permission de s'exécuter). Si ce n'est pas le cas, il ne se passera rien lorsque vous cliquerez dessus. Vous devez alors le rendre exécutable. Cette opération n'est à effectuer que la première fois !

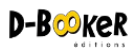

Il existe plusieurs méthodes pour rendre un fichier exécutable qui dépendront de votre environnement de bureau utilisé. Généralement, un simple clic droit sur le fichier vous donne accès à ses propriétés via le menu contextuel.

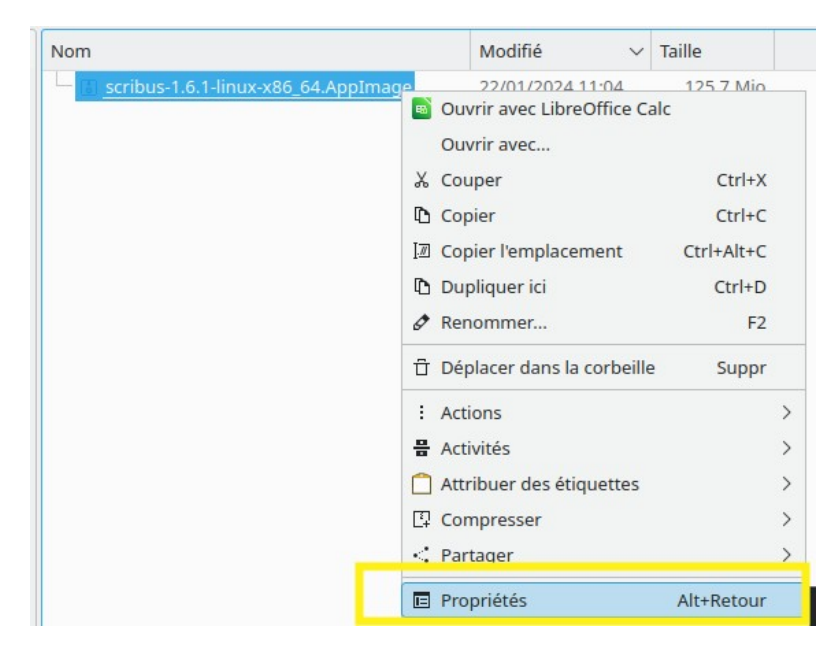

Vous devriez trouver avec les droits d'accès une option permettant de rendre le fichier exécutable.

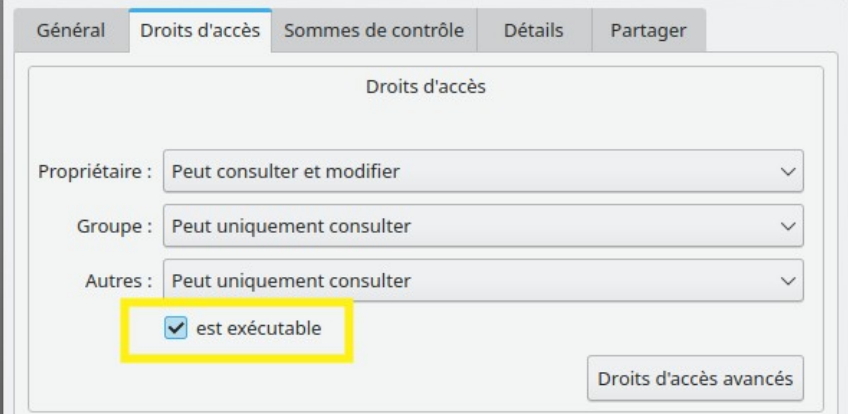

Vous pouvez également saisir dans un terminal la ligne de commande :

**chmod a+x scribus-1.6.1-linux-x86\_64.AppImage**

Cliquez sur le fichier AppImage, désormais Scribus doit se lancer.

## **ASTUCE**

Si vous disposez de plusieurs versions de Scribus, vous pouvez choisir laquelle ouvre par défaut les fichiers .sla en cliquant droit sur l'un d'eux puis en sélectionnant l'entrée OUVRIR AVEC. Vous indiquez le chemin de votre AppImage puis vous cochez la case Mémoriser cette association.

Mémoriser l'association entre l'application et tous les fichiers de type  $\Box$ « Scribus Document » (application/vnd.scribus)